# **BUILDING A VIRTUAL MODEL OF PROTECTED INFRASTRUCTURE**

# **MARGARITA C. NIKOLOVA, TEODORA T. STOYANOVA, STANIMIR K. ZHELEZOV, VIKTORIYA R. YANAKIEVA**

*ABSTRACT: Building virtual models of buildings and objects makes it easier to do research in the field of critical infrastructure protection. This reduces the cost of this type of research, and also facilitates the remodeling of the infrastructure and the correct positioning of the objects in it, in order to increase security. Another major advantage of virtual models is their application in education. They contribute to saving huge costs associated with the construction of expensive complexes for practical training. The purpose of the work is based on the analysis of various software tools for creating scenes and objects in a virtual environment, to build a virtual model of secure infrastructure.*

*KEYWORDS: Virtual reality, 3D – modeling, virtual scenes.*

# **ИЗГРАЖДАНЕ НА ВИРТУАЛЕН МОДЕЛ НА ЗАЩИТЕНА ИНФРАСТРУКТУРА\***

#### **МАРГАРИТА Ч. НИКОЛОВА, ТЕОДОРА Т. СТОЯНОВА, СТАНИМИР К. ЖЕЛЕЗОВ, ВИКТОРИЯ Р. ЯНАКИЕВА**

*АБСТРАКТ: Изграждането на виртуални модели на сгради и обекти позволява полесно да се правят изследвания в областта на защитата на критични инфраструктури. Това от своя страна води до намаляване на разходите за подобен тип изследвания, а също така облекчава премоделирането на инфраструктурата и правилното позициониране на обектите в нея, с цел повишаване на сигурността. Друго основно предимство на виртуалните модели е тяхното приложение в обучението. Те допринасят за спестяването на огромни разходи свързани с изграждането на скъпо струващи комплекси за практическо обучение. Целта на разработката е на базата на анализирането на различните програмни средства за създаване на сцени и обекти във виртуална среда, да се реализира виртуален модел на защитена инфраструктура.*

# **1 Въведение**

 $\overline{a}$ 

Виртуалната среда (Vitual Environment) е атрактивен и лесно достъпен начин на представянето на интересни обекти пред световната общественост. Виртуалната реалност е компютърно произведена симулация на триизмерна среда, в която потребителят има възможност да разглежда и да взаимодейства със съдържанието на средата. Тя намира все по-широко приложение във всички области на човешкия живот.

Сигурността е функционалното състояние на дадена система, което осигурява неутрализирането и противодействието ѝ на външни и вътрешни фактори, оказващи влияние или можещи да въздействат деструктивно на системата. За постигане на сигурността на дадена система се използват технически средства и системи за охрана и осигуряване. Масовото внедряване на постиженията на научно-техническия прогрес

<sup>\*</sup> Част от представените в тази статия изследванията и резултати са получени при изпълнение на научни задачи по проект BG05M2OP001-1.001-0004 УНИТе ("Университети за Наука, Информатика и Технологии в е-обществото") по Оперативна програма "Наука и образование за интелигентен растеж".

(информационните и комуникационните технологии, електрониката, производството на специализирани интегрални схеми с висока степен на интеграция), довежда до бурно развитие и приложение на алармените системи. За кратък период от време се регистрират много фирми, осъществяващи комплекс от дейности в това направление - производство, доставка, продажби и монтаж на алармени системи, мониторинг и физическа охрана, проектиране, инженеринг, след гаранционен контрол и поддръжка и др.[1]

Целта на разработката е на базата на анализирането на различните програмни средства за създаване на сцени и обекти във виртуална среда, да се реализира виртуален модел на защитена инфраструктура.

За постигане на тази цел са разгледани нормативните и технически изисквания при изграждане на защитена инфраструктура. Анализирани са основните видове технически средства, характеристики и особености, предназначение, параметри и принцип на работа. Разгледани са инструменталните средства за разработка на виртуалната сцена. Разгледани са различни софтуери, чрез които става създаването на проекти във виртуална среда и са анализирани техните плюсове и минуси. На базата на този сравнителен анализ на различните софтуери е избран най-подходящия за целите на текущата разработка.

# **2 Системи за видеонаблюдение.**

Системите за сигурност се проектират с цел ограничаване на достъпа до обекти с ценни предмети и информация, следене и контрол на човекопотока през площите на даден обект, сигнализиране при нарушаване на установените ограничения, лесна идентификация на нарушителя, както и документиране на нарушението. Всяка от гореописаните цели се реализира от отделна подсистема, като всички подсистеми в общият случай образуват цялостна система за сигурност на обекта, като взаимодействат помежду си и обменят информация.

Предимства на системата:

- ✓ Предотвратяване на загуби от кражби и изтичане на информация;
- ✓ Повишаване на вътрешния контрол;
- ✓ Улесняване при откриването на нарушители.

Видовете охранителни системи са:

- Сигнално-охранителни системи С използването на подобен род системи се цели предотвратяване на злонамерен достъп до площи от обекта или целия обект, посредством устройства за детекция на движение в охраняемите обекти, детекция на проникване откъм периферията на обекта, чрез охрана на стъклените площи, врати, леки стени и др. След обработка, регистрираните сигнали се препращат към организация за централизиран мониторинг за вземане на мерки.
- Системи за видеонаблюдение Състоят се от взаимодействащи помежду си устройства за заснемане на видеопоток, устройства за събиране и визуализация на изображенията и устройства за запис на получените сигнали. Подобен род системи са незаменими при изграждане на охрана на обекти от голям и среден мащаб с наличие на локална физическа охрана. Тази система следи през цялото денонощие за това, което се случва в критично важните точки от наблюдавания обект.
- Системи за контрол на достъп и работно време От една до хиляди врати могат да бъдат контролирани от системите за контрол на достъп. Всеки, който трябва да има достъп ще получи карта, чрез която по безконтактна технология ще може да получава достъп до желани помещения, през желани

дни и в желани часове. Контролирането на работното време на персонала също е лесна задача за системите, които се предлагат, като това е особено подходящо при заплащане по часови ставки. В разглеждания проект, поради спецификата на обекта – сграда със сървърно помещение, комплексната система ще се състои от комбинирани средства без такива за контрол на достъп и работно време.[2]

Популярността на системите за видеонаблюдение нараства, поради все по-голямата необходимост от сигурност, а също така и заради все по-ниските цени и по-високото качество в сравнение с некомпютърните охранителни решения.

Приложението им е много широко – могат да се използват, както за охрана на частен дом или на отделна стая, така и на обширен обект, а все по-често се прилагат и за наблюдение и контрол на влизащите във фирмения офис.

Видеонаблюдателните системи са предназначени за визуално наблюдение на обекти с помощта на видеокамери. Представляват комплекс от няколко основни компоненти една или повече видеокамери, устройство за обработка, предаване и запис на данните, сървър за видеонаблюдение или мрежов видеосървър, както и монитор за изобразяване на видео данните. В тези системи се включват и различни аксесоари. Така изградени, системите позволяват да се следи един или едновременно няколко обекта. В зависимост от сложността им, позволяват не само наблюдение на обекти, но и запис на получената информация, нейната последваща обработка и съхраняване.

Целите на видеонаблюдението могат да бъдат различни - сигурност и охрана, развлечение, видеоконферентни комуникации. Конкретните приложения са: контрол, информираност, координиране на дейности, следене на трафик и много други. Обект на наблюдение обикновено е пространството около и в сгради.[2, 3]

# **3 Среди за изграждане на виртуални обекти и сцени.**

Проектирането на сгради, къщи, апартаменти, индивидуални стаи е доста широка и сложна дейност. Не е изненадващо, че пазарът на специален софтуер за решаване на архитектурни и дизайнерски проблеми е много богат. Пълнотата на проекта зависи изцяло от задачите на отделния проект. В някои случаи е достатъчно да се разработи решение за скица, други не могат да се справят без пълен набор от работни документи, за създаването на които работят няколко специалисти. За всяка от задачите можете да изберете конкретен софтуер, базиран на неговата цена, функционалност и лекота на използване.

Това, което всички разработчици на програми се съгласяват е, че създаването на проекта трябва да отнеме възможно най-малко време и софтуерът трябва да бъде възможно най-ясен и удобен за потребителя.

Разгледани са някои от най-популярните софтуерни инструменти, предназначени да помогнат при проектирането на сгради.[4, 5]

# **ArchiCAD**

Към днешна дата ArchiCAD е една от най-мощните и пълни дизайнерски програми. Тя има мощна функционалност, от създаването на 2D примитиви до създаването на високо реалистични визуализации и анимации. Скоростта на създаването на проекта се осигурява от факта, че потребителят може да изгради триизмерен модел на сградата, след което да получи от него всички чертежи, оценки и друга информация. Разликата от подобни програми е гъвкавост, интуиция и наличието на голям брой автоматизирани операции за създаване на сложни проекти.[6]

ArchiCAD осигурява пълен цикъл на проектиране и е предназначен за специалисти в тази област. Струва си да се отбележи, че за цялата си сложност ArchiCAD има приятелски и модерен интерфейс, така че изучаването му не отнема много време и нерви.

Сред недостатъците на ArchiCAD може да се нарече нуждата от компютър с умерена и висока производителност, така че за леки и по-малко сложни задачи, трябва да изберете друг софтуер.[6]

#### **Предимства:**

- Възможност за провеждане на пълен цикъл на проектиране от проекторешения до освобождаване на чертежите за строителство;

- Висока скорост на създаване и редактиране на проектна документация;

- Способност за работа в екип по проекта;

- Функцията за обработка на данни на фона ви позволява да правите бързи изчисления на компютри със средна производителност;

- Приятелска и удобна работна среда с много настройки;

- Възможност за получаване на висококачествена 3D визуализация и анимация;

- Възможност за енергийна оценка на сградния проект;

#### **Недостатъци:**

- Ограничено време за безплатно ползване на програмата;

- Сложността на моделирането на нестандартни елементи;

- Недостатъчна гъвкавост при взаимодействие с други програми. Файлове с неподходящи формати могат да се показват неправилно или да причинят неудобства при използването им;

### **FloorPlan3D**

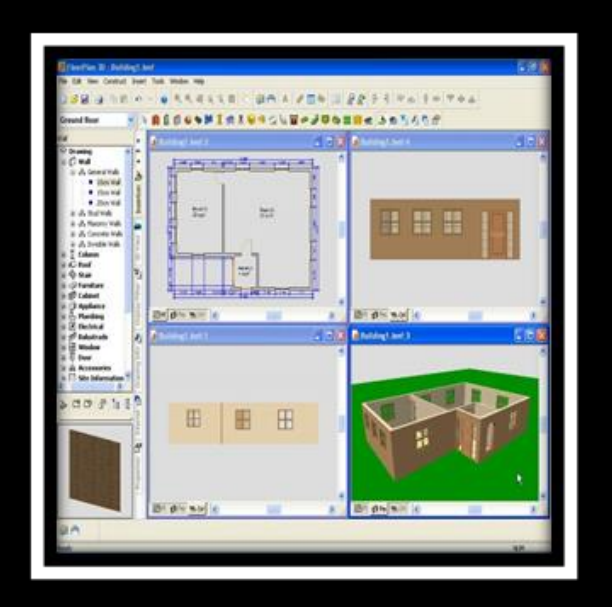

**Фиг. 1 Изглед на FloorPlan3D**

Програмата FloorPlan3D ви позволява да създадете триизмерен модел на сграда, да изчислите площта на помещенията и броя на строителните материали. В резултат на работата, потребителят трябва да получи скица, достатъчна, за да се определи обема на строителството на къщата.

FloorPlan3D няма такава гъвкавост в работата си като ArchiCAD, има морално остарял интерфейс и на някои места нелогичен алгоритъм на работа. Инсталира се бързо, позволява бързо да се изготвят прости планове и автоматично да се създават дизайни за прости обекти.[7]

# **Предимства:**

- Компактност на твърдия диск и възможност за работа с компютри с ниска производителност;

- Удобен алгоритъм за изчертаване на план на сградата;
- Автоматично изчисляване на помещенията и материалите;
- Наличие на инструменти за ландшафтно проектиране;

#### **Недостатъци:**

- Отменен интерфейс;
- Неудобно внедрена навигация в триизмерен прозорец;
- Примитивен механизъм за визуализация;
- Безплатните версии на разпространение нямат рушифицирано меню;

### **Home 3D**

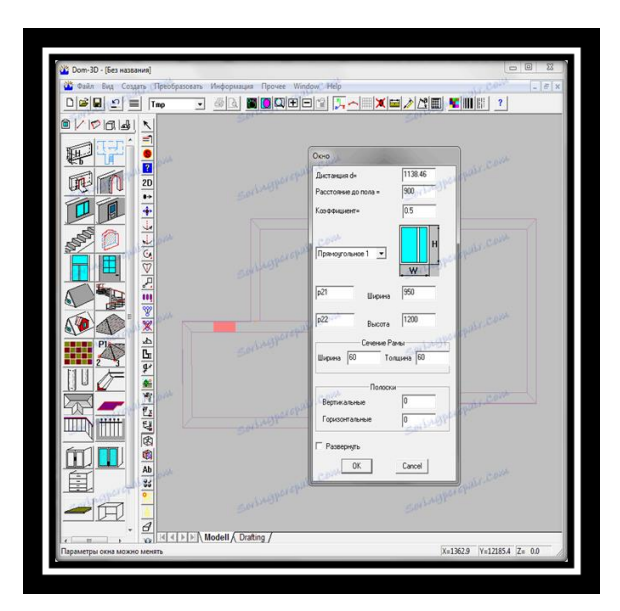

**Фиг. 2 Изглед на Home 3D**

Безплатното приложение Home 3D е предназначено за онези потребители, които искат бързо да овладеят процеса на групово моделиране у дома. С помощта на програмата можете да изготвите план дори на слаб компютър, но с 3D модел ще Ви е трудно понякога работният поток е труден и нелогичен. Компенсирайки този недостатък, Home 3D може да се похвали с много сериозна функционалност за ортогонално рисуване.

Програмата няма параметрични функции за изчисляване на оценки и материали, но очевидно тя не е толкова важна за нейните задачи.[8]

#### **Предимства:**

- Програмата е напълно безплатна с интерфейса на руски език;
- Удобно редактиране на стените в плана;
- Широки възможности за двуизмерно рисуване;
- Възможност за редактиране на елементи в триизмерен прозорец;

#### **Недостатъци:**

- Морално остарял интерфейс;
- Твърде малки икони с нечетливи пиктограми;
- Нелогичен алгоритъм за изтриване на обекти и анулиране на операции;
- Неудобна характеристика на избора на обект;

#### **Visicon**

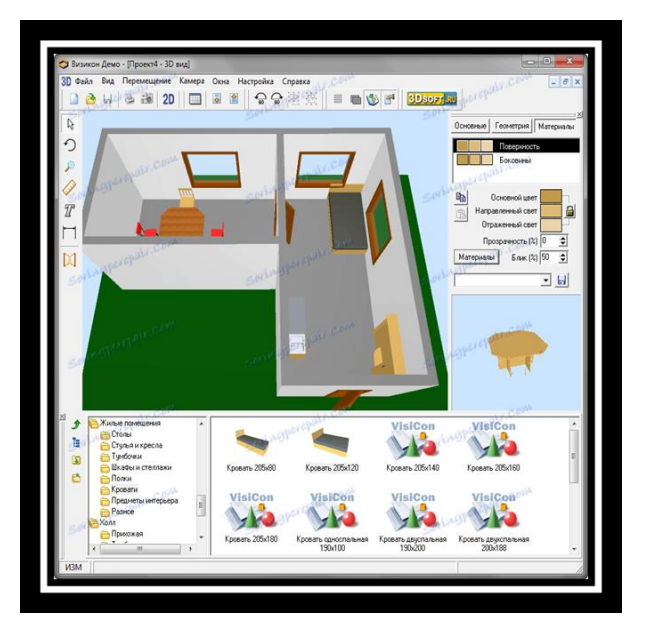

**Фиг. 3 Изглед на Visicon**

Приложението Visicon е прост софтуер за интуитивно създаване на виртуални интериори. С помощта на ергономична и разбираема работна среда, може да създадете пълен триизмерен интериор. Програмата има доста голяма библиотека от интериорни елементи, но повечето от тях са недостъпни в демо версията.[9]

### **Предимства:**

- Рускоезичен интерфейс
- Наличие на създадени по-рано шаблони;
- Ясна и удобна работна среда;
- Удобен процес на преместване на камерата в триизмерен прозорец;
- Наличие на мини прозорец за предварителен преглед на елемента;

### **Недостатъци:**

- Безплатно е само демо версия с ограничена функционалност;
- Няма възможност за редактиране на елементи в прозореца на 3D изображение;

### **Home Plan Pro**

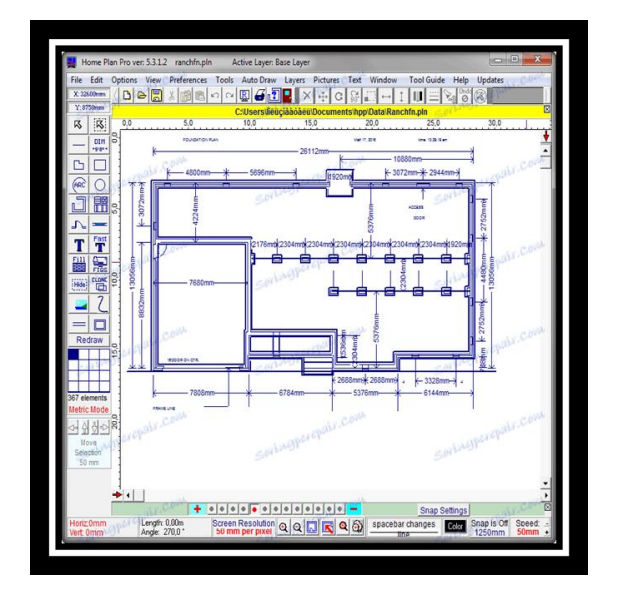

**Фиг. 4 Изглед на Home Plan Pro**

Тази програма е истински "ветеран" сред CAD приложенията. Разбира се, морално остарелият и не много функционален Home Plan Pro е трудно да надмине своите съвременни конкуренти. И все пак, това просто софтуерно решение за проектиране на къщи може да бъде полезно в някои ситуации. Например, той има добра функционалност за ортогонално рисуване, голяма библиотека от предварително начертани двуизмерни примитиви. Това ще помогне за бързо изготвяне на визуален чертеж на плана с поставянето на конструкции, мебели, инженерни мрежи и други неща.[10]

### **Предимства:**

- Лесен алгоритъм на работа, който не изисква дълго проучване;
- Наличие на голям брой предварително конфигурирани елементи;
- Функция за автоматично чертане;
- Компактност на интерфейса;
- Възможност за запазване на чертежи в растерни и векторни формати;

#### **Недостатъци:**

- За днес програмата изглежда морално остаряла;

- Ограничена функционалност в сравнение със съвременните програми за проектиране на сгради;

- Свободният период на използване на програмата е ограничен до 30-дневен период;

### **Envisioneer Express**

Забележително е приложението Envisioneer Express. Подобно на ArchiCAD, тази програма ви позволява да поддържате пълен цикъл на проектиране и да получавате рисунки и оценки от модела на виртуална сграда.

В сравнение с Archicad работното пространство на Envisioneer Express не изглежда толкова гъвкаво и интуитивно, но има няколко предимства на тази програма, която архитектите могат да завидят. Първо, Envisioneer Express има удобен и функционален инструмент за създаване и редактиране на пейзажи. На второ място, има огромна библиотека от растения и елементи на уличния дизайн.[11]

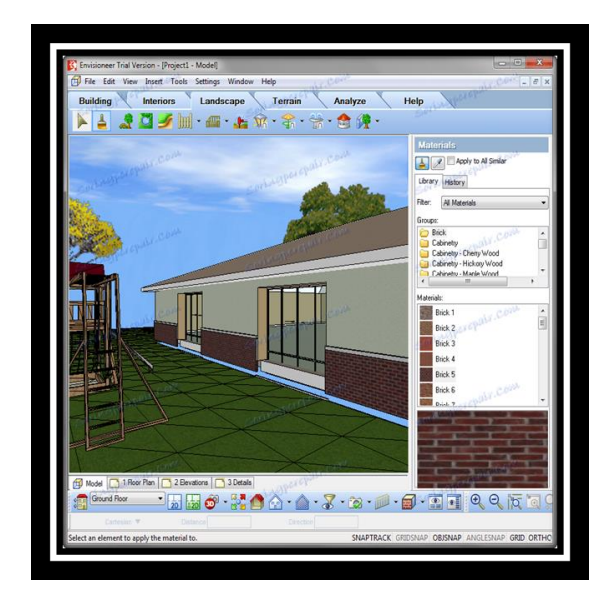

**Фиг. 5 Изглед на Envisioneer Express**

#### **Предимства:**

- Възможност за провеждане на пълен цикъл на проектиране от проекторешения до освобождаване на чертежите за строителство;

- Висока скорост на създаване и редактиране на проектна документация;

- Функцията за обработка на данни на фона ви позволява да правите бързи изчисления на компютри със средна производителност;

- Приятелска и удобна работна среда с много настройки;

- Възможност за получаване на висококачествена 3D визуализация и анимация;

- Oгромна библиотека от растения и елементи на уличния дизайн;

- Удобен и функционален инструмент за създаване и редактиране на пейзажи;

#### **Недостатъци:**

- Ограничено време за безплатно ползване на програмата;

- Недостатъчна гъвкавост при взаимодействие с други програми. Файлове с неподходящи формати могат да се показват неправилно или да причинят неудобства при използването им;

- Работното пространство не изглежда толкова гъвкаво и интуитивно;

#### **Sweet Home 3D**

За разлика от Visicon, това приложение се разпространява безплатно и разполага с голяма библиотека за попълване на стаи. Sweet Home 3D е проста програма за проектиране на апартаменти. С негова помощ не само можете да вземете и подредите мебели, но и да изберете покритието на стените, тавана и пода. Сред хубавите бонуси на това приложение е създаването на фотореалистични визуализации и видео анимации. По този начин Sweet Home 3D може да бъде полезен не само за обикновените потребители, но и за професионалните дизайнери да демонстрират своята работа на клиентите.[12]

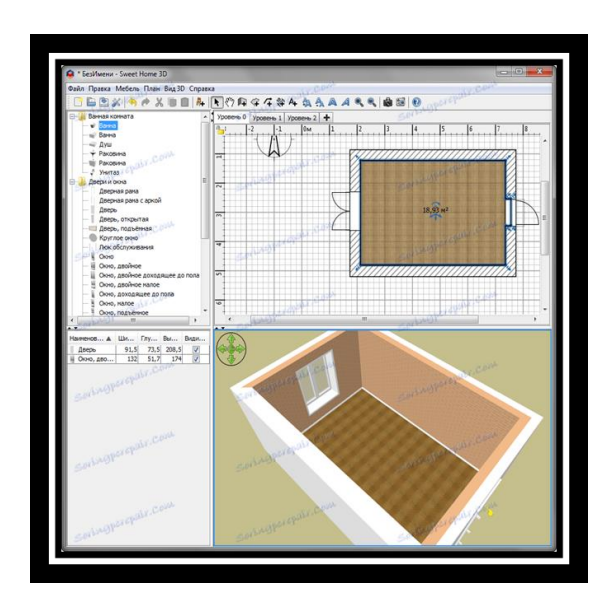

**Фиг. 6 Изглед на Sweet Home 3D**

# **Предимства:**

- Пълна безплатна версия
- Възможност за използване на компютри с ниска мощност
- Удобна организация на работното пространство
- Ясен интерфейс и алгоритъм за работа с библиотечни елементи
- Удобна навигация в триизмерен прозорец
- Възможност за създаване на видео анимация
- Функция за показване

# **Недостатъци:**

- Не е много удобен механизъм за редактиране на стените в етажа
- Малък брой библиотечни текстури

Възможностите на Sweet Home 3D могат да бъдат разширявани благодарение на допълнителни модули, които може да се разработят самостоятелно на Java. Тези модули представляват SH3P файлове, записани в plug-ins директорията на Sweet Home 3D.[10]

От разгледаните в този раздел софтуерни решения може да се направи извод, че Sweet Home 3D напълно отговаря на изискванията за реализиране на целите на настоящата разработка. Тази програма е удобна и с дружелюбен интерфейс, и разполага с необходимите за целите на проекта функционалности.

# **4 Изграждане на виртуалния модел.**

На базата на направения анализ на софтуерните системи за решаване на архитектурни и дизайнерски проблеми и предназначени да помогнат при проектирането на сгради избираме програмата Sweet Home 3D.

Несъмнено, сред потребителите на програми, този софтуер изглежда като лидер. Единственият недостатък е малкото текстури, но нищо не им пречи да запълнят присъствието си с такива от Интернет.[12]

Обектът, цел на настоящата виртуализация, е уязвим, понеже в него се намира голямо сървърно помещение, техника и офис, в който се намират контролния панел на охранителната система. Затова се налага изграждането на гарантирана охрана за намаляване на риска от нежелан достъп от външни лица до имуществото на дадения обект. Изборът на план е ключов момент при изграждането на защитена инфраструктура и затова е избран именно Г- образен вариант на сградата, за да се подобри нейната защита и тя да се облекчи , поради спестяването на охранителни елементи.

След като планът е вече създаден, може да се начертаят стени, добавят врати, прозорци и мебелировка в него, да се дефинират стаите му, да се добавят допълнителни етажи, да се зададат географските координати, да се начертаят някои оразмерявания и да се добавят текстове. Тъй като 3D изгледът постоянно се синхронизира с промените, които се правят в плана, винаги може да се "разходим" в сградата от плана, за да се види от различни гледни точки.

Всяка сграда се създава на едно основно ниво, но Sweet Home 3D може да работи също и с няколко нива, с възможност за задаване на положително или отрицателно повдигане на нивата спрямо основното ниво.

Виртуалния модел на сградата има три нива. Всяко от тези нива първоначално се създава като слой в програмата, след което в този слой се изграждат съответните елементи.

Първото ниво е основата на сградата с площта около нея. Вторият етаж е самата сграда. Следващото ниво представлява покрива на сградата.

Следващата стъпка е създаване на помещения в сградата. Създават се стени, които да разграничат всички отделни стаи. В сградата ще има 4 лаборатории, конферентна зала, сървърно помещение, тоалетна, тоалетна за инвалиди, кабинет и помещение за физическа охрана (фиг. 7).

Building a virtual model of protected infrastructure

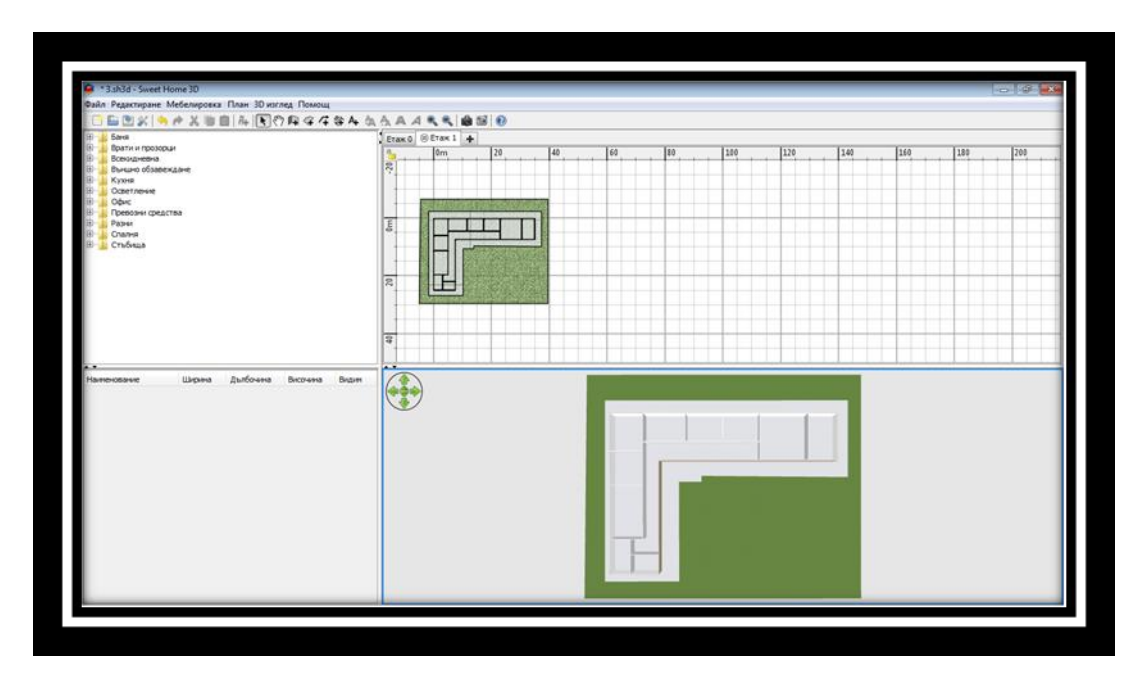

**Фиг. 7. Изграждане на всички стени в сградата**

След като са моделирани трите нива: тревна площ, сграда и покрив, следва поставянето на интериорни и екстериорни обекти в тях.

Започва се с първият етаж, а именно поставянето на дървета, цветя, пейки и хора (Фиг. 8).

Поставянето на мебелировка в плана става чрез използване на обекти от каталога или в плана, или в списъка с мебелировка.

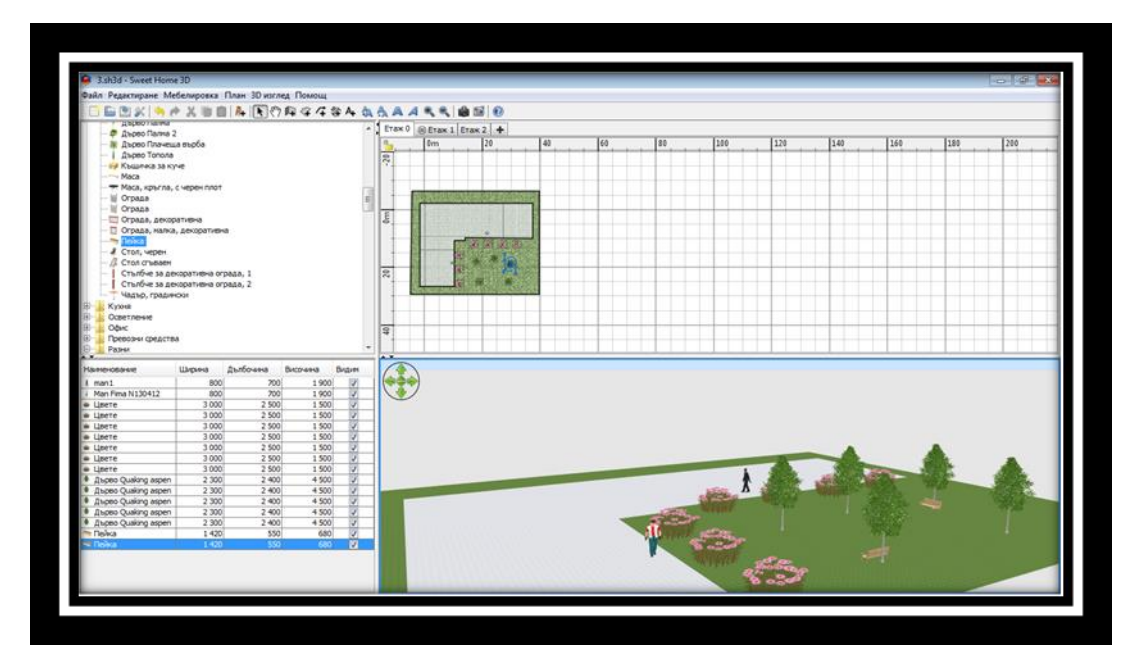

**Фиг. 8. Добавяне на обекти в плана**

Стартира се с поставянето на прозорците на сградата. На всички четири лаборатории се поставя по един прозорец, а на конферентната зала и на кабинета- по два. Тоалетните, сървърното помещение и това за физическата охрана са без прозорци (фиг. 9).

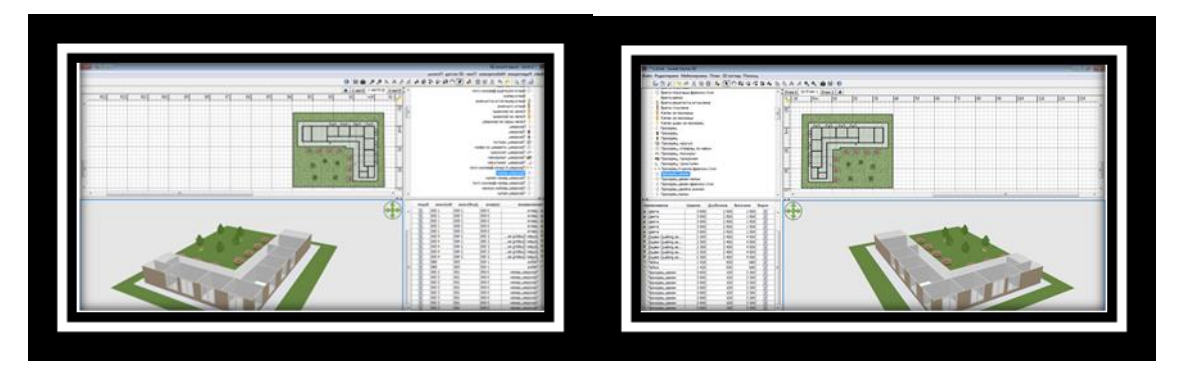

**Фиг. 9. Поставяне на прозорци на сградата**

Параметрите на всички прозорците се променят. Променят се височината, ширината, дълбочината и повдигането. Всеки един прозорец е поставен точно в средата на стената на съответната стая.

На Фиг. 10 е показано обзавеждането на една от лабораториите. Поставят се бюра, столове, компютри, монитори, клавиатури, мишки, лаптоп, канцеларски материали, интерактивна дъска, проектор, диспенсър за вода, радиатори, щори, закачалка за дрехи, ключ за осветление и самото осветление.

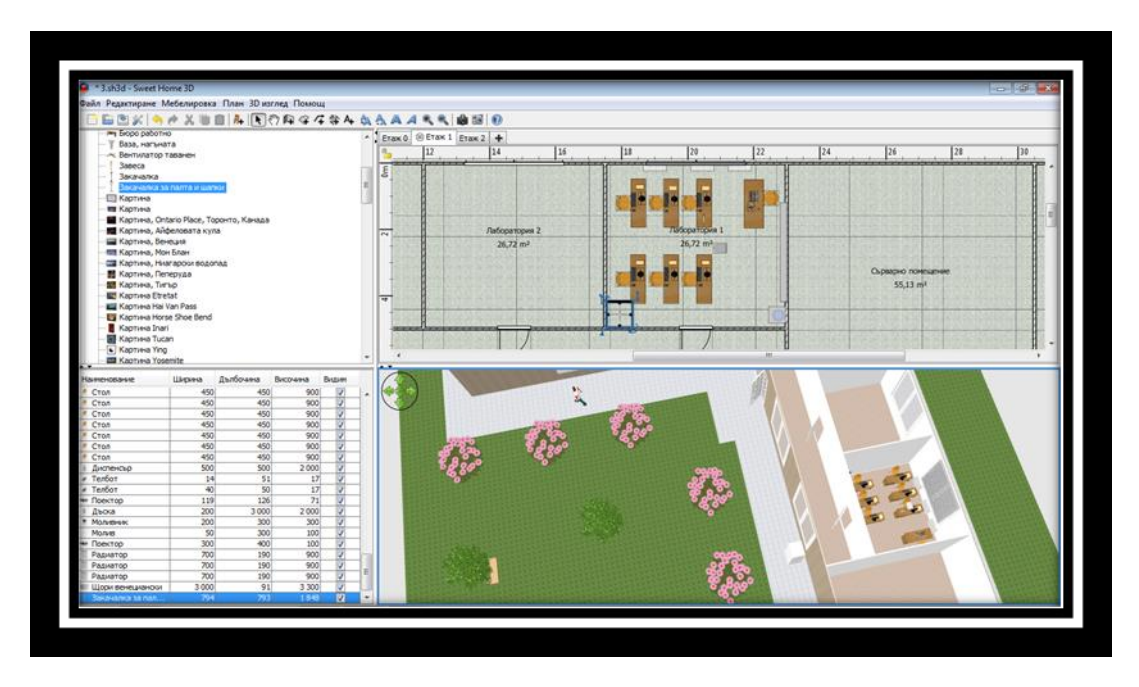

**Фиг. 10. Обзавеждане на Лаборатория 1**

По аналогичен начин се обзавеждат всички останали лаборатории, конферентната зала, кабинетът, тоалетните, помещението за физическа охрана и сървърното помещение ( фиг.11).

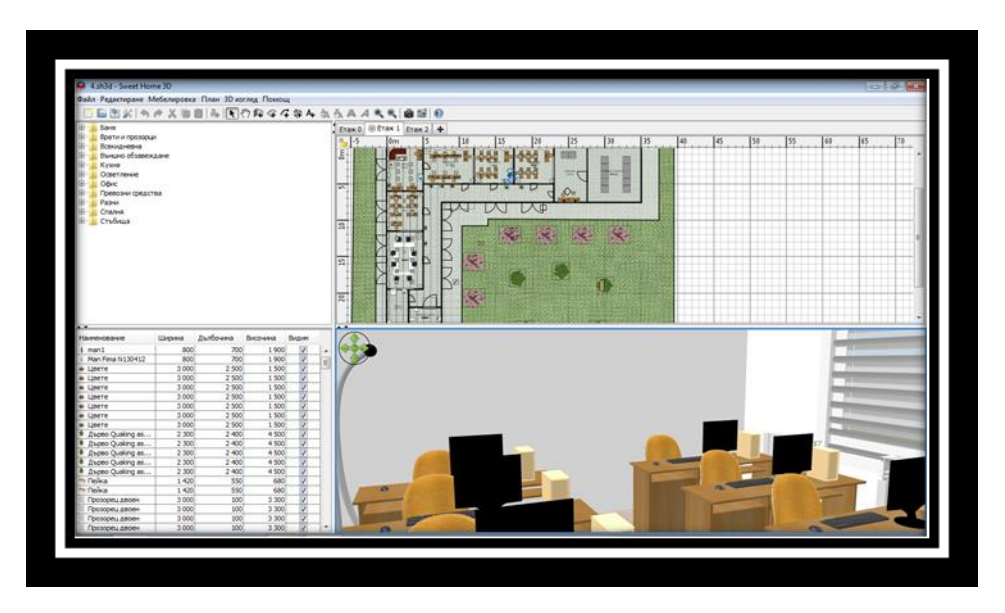

**Фиг. 11. Обзавеждане на всички помещения в сградата**

Помещението за охрана се обзавежда с бюра, монитори за видеонаблюдение от физическа охрана, която допълнително подсилва защитеността на сградата и резервна система за съхраняване на данни, намираща се в специализираното помещение (фиг. 12).

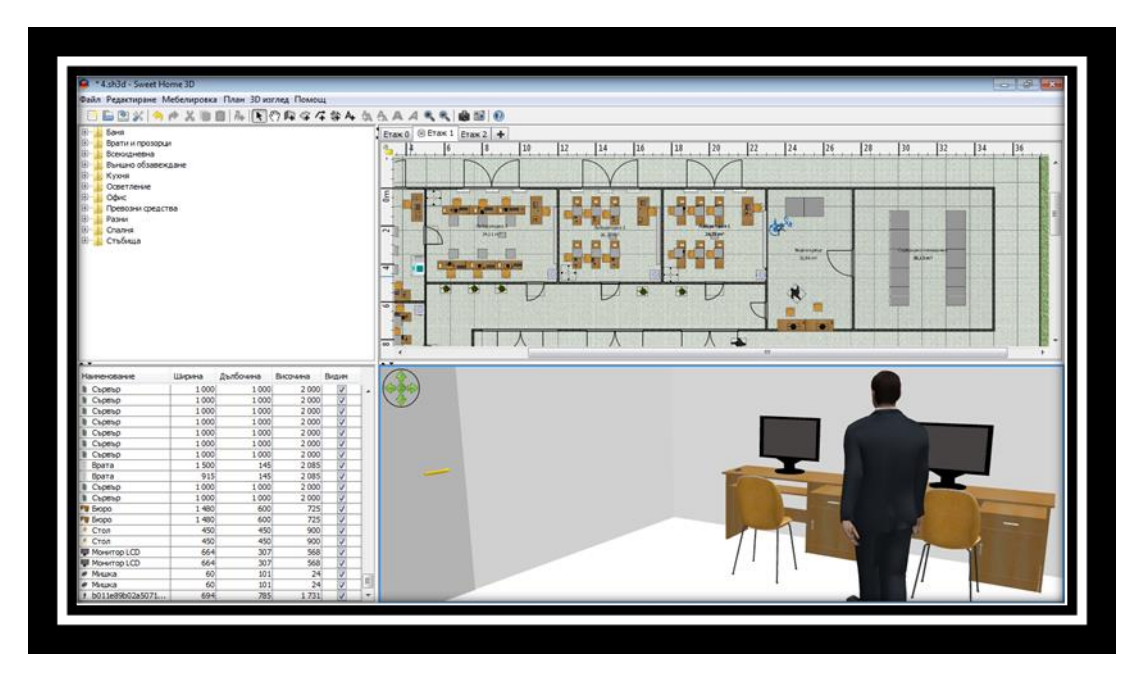

**Фиг. 12. Помещение за видеонаблюдение**

Сървърното помещение е оразмерено така, че да се съберат минимум 10 бр. сървърни шкафа с размери : ширина- 1000 мм., височина- 2000 мм. , дълбочина- 1000 мм.( фиг.13).

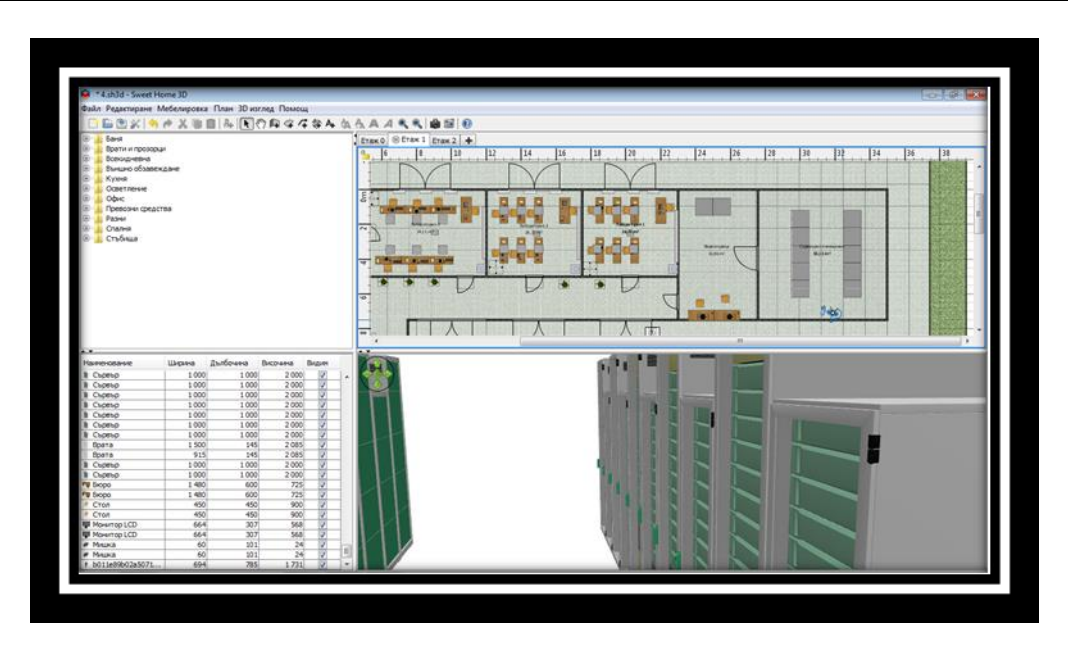

**Фиг. 13. Обзавеждане на сървърното помещение**

Отделна климатична система за сървърното помещение не е необходима, защото сградата е планирана с една обща такава.

След като е приключено изграждането на второто ниво от проекта се продължава с третото. Там се поставят фотоволтаици върху вече изградения покрив, защото сградата е планирана да бъде със собствена фотоволтаична система (Фиг.14 ).

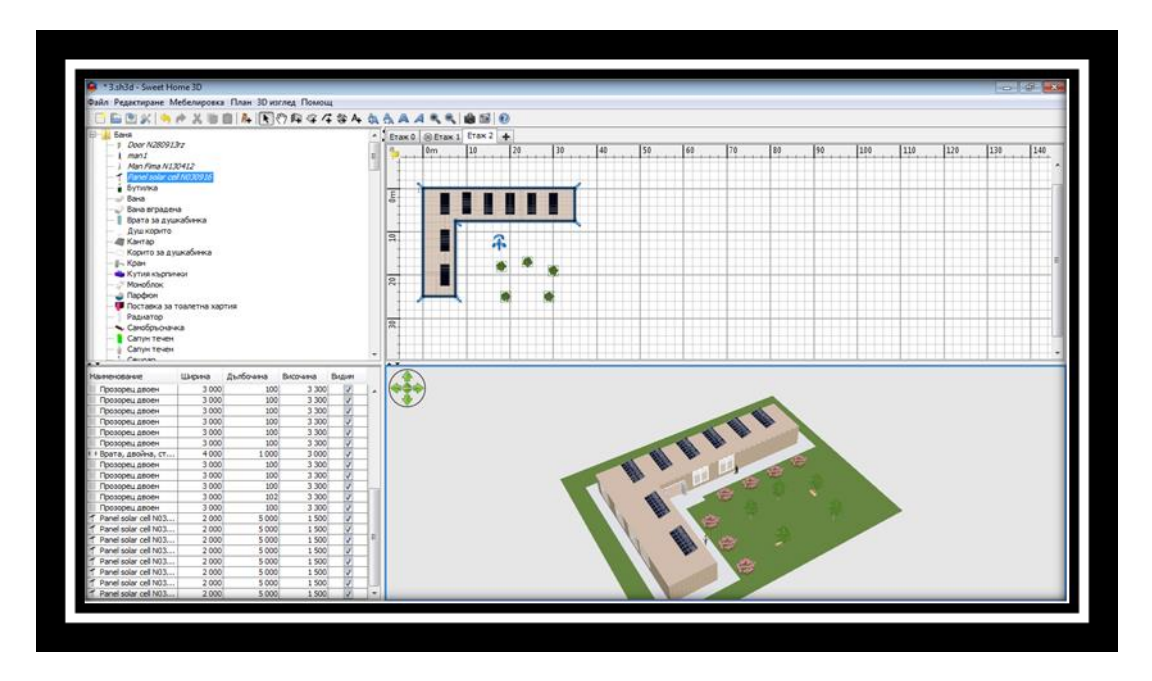

**Фиг. 14. Поставяне на фотоволтаични панели на покрива на сградата**

Първостепенно значение при изграждането на охранителната система има окабеляването на обекта. Вътре в сградата, кабелите минават по ъглите между тавана и стените на обекта, като са поставени в пластмасови кабелни канали, които да ги предпазят

от нараняване и разрушаване. За покрива кабелите са поставени в алуминиеви декоративни канали, който да предпазят кабелите и същевременно да не нарушават естетическия вид на самия обект.

За видеонаблюдение на закритата част на сградата са предвидени три камери (вътрешни куполни). Една ще бъде поставена до вратата на помещението за охрана, насочена към коридора, в посоката от където може да се стигне до него, в случая и входната врата на сградата. Друга камера ще бъде поставена в сървърното помещение, третата камера се поставя в средата на етажа, с цел наблюдение на останалата част от коридора (фиг.15).

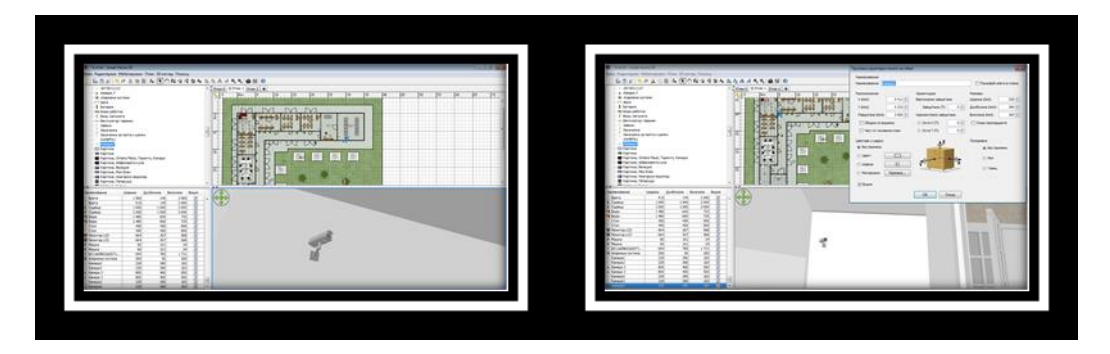

**Фиг. 15. Поставяне на камери в закритата част на сградата**

За видеонаблюдение на откритите части на сградата са предвидени четири камери (външни куполни) - първата е фокусирана към централния вход на сградата, а втората е фокусирана към тревната площ около сградата. Останалите две камери за позиционирани на покрива на сградата и са програмирани да оповестяват алармено събитие при детекция на движение между 00:00 и 07:00 часа (диапазонът от време, в който сградата е затворена и съответно системата е активирана).Тези камери, които се монтират навън са предвидени да бъдат вандалоустойчиви (фиг.16).

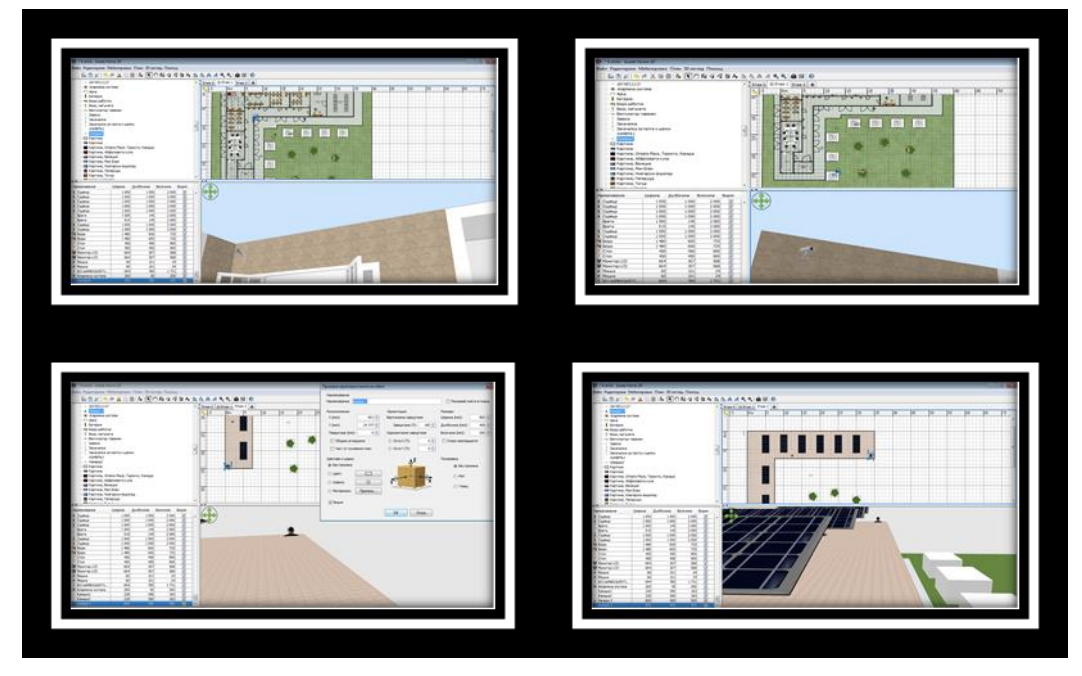

**Фиг. 16. Поставяне на камери на откритите части на сградата**

За всички камери важи правилото, че трябва да се монтират по-далеч от осветителни тела, за да няма влошаване на картината.

В помещението за физическа охрана ще бъде включен и записващото устройство DVR, освен контролния панел на системата. То има 16 канала, което позволява да се монтират 16 камери на устройството. Те се записват на хард диск 1ТВ, който се монтира допълнително. Към устройството може да се включи монитор. Управлението на системата през монитора става с мишка и дистанционно.

Камерите могат да се настроят да записват само при движение. Това спестява излишните записи, които заемат място на диска. Записващото устройство се свързва с Интернет и по всяко едно време независимо от къде се избира IP адреса на DVR, се наблюдават камерите в реално време. Може да се преглеждат записи и да се свалят на различни носители, в зависимост къде и на кой ще потрябват. При такъв достъп няма значение колко потребителя в едно и също време преглеждат записи или гледат камерите. Достъпът е независим един от друг, стига да се знае паролата, която е поставена на устройството.

До входната врата на сградата е поставена клавиатура за активиране и деактивиране на цялостната система за сигурност на обекта (фиг.17).

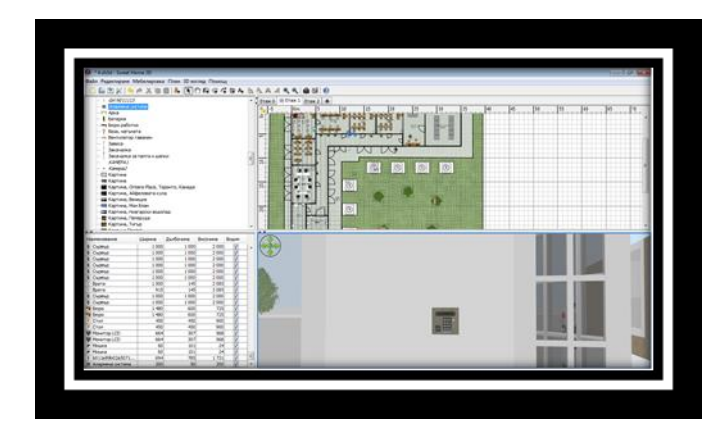

**Фиг. 17. Поставяне на клавиатура за активиране и деактивиране на цялостната система за сигурност на обекта**

С това приключва изграждането на виртуалния модел на защитената инфраструктура. Важно е да се отбележи, че избраният софтуерен продукт позволява изграждането на този модел да се направи по много лесен и интерактивен начин. Също така веднъж изготвения модел може да се оглежда и изследва, а също така да се прави виртуална обиколка в него.

### **5 Заключение.**

Изграждането на подобен тип виртуални модели на сгради и обекти позволява полесно да се правят изследвания в областта на защитата на критични инфраструктури. Това от своя страна води до намаляване на разходите за подобен тип изследвания, а също така облекчава премоделирането на инфраструктурата и правилното позициониране на обектите в нея, с цел повишаване на сигурността.

Друго основно предимство на виртуалните модели е тяхното приложение в обучението. Те допринасят за спестяването на огромни разходи свързани с изграждането на скъпо струващи комплекси за практическо обучение.

#### **ЛИТЕРАТУРА:**

- [1] Dimanova, D., Kuzmanov, Z., International security standards, Conference proceedings MATTEX 2018. Information, Technical and Economical Problems of Security Systems, October 2018, Shumen, ISSN: 1314- 3921, vol. 2, part. 1, pp. 131-138.
- [2] Кузманов, З., Видове контрол характеристики. Юридически сборник т. XXIII, БСУ, Център по юридически науки, Б., 2016, с., ISSN: 1311-3771.
- [3] Христов, Х., Организацията и управлението на противодействието срещу фирмената сигурност, Сборник научни трудове от "Научна сесия 2013", Факултет "Артилерия, ПВО и КИС" на НВУ, Шумен, 2013, ISSN: 1313-7433, 2014, ч. I, с. 352-358
- [4] Stoyanov, S., & Zhelezov, S. (2019). New Functionalities of a Virtual Computer Model Design and Construction. Mathematical and Software Engineering, 5(2), 23-33.
- [5] Мирев, К., Железов, С., 3D МОДЕЛИРАНЕ И ВИРТУАЛИЗАЦИЯ НА КОМПЮТЪРЕН МУЗЕЙ, Сборник студентски научни публикации, Факултет по математика и информатика, 2019, стр. 47 - 60.
- [6] ARCHICAD 24 Reference Guide, Help Center, Graphisoft (2020) online: https://helpcenter.graphisoft.com/user-guide-chapter/85451/
- [7] Floorplanner Drawing Manual, IMSI Design, online: [http://www.hart.k12.ky.us/userfiles/1195/Classes/20764/FloorplannerManualEN.pdf.](http://www.hart.k12.ky.us/userfiles/1195/Classes/20764/FloorplannerManualEN.pdf)
- [8] Home 3D Help for Windows, online: [https://www.livehome3d.com/support/lh3d-win-help/en/.](https://www.livehome3d.com/support/lh3d-win-help/en/)
- [9] Visicon The smarter model review and validation solution, User Guide, Visicon Inc., online: [https://visicon.com/downloads/Visicon1.3.1UserGuide.pdf?189db0&189db0.](https://visicon.com/downloads/Visicon1.3.1UserGuide.pdf?189db0&189db0)
- [10] Home Plan Pro, CAD software, online: [http://homeplanpro.com/.](http://homeplanpro.com/)
- [11] Envisioneer Express, User Manual, online: [https://www.cadsoft.com/wp](https://www.cadsoft.com/wp-content/uploads/envisioneer14_userguide.pdf)[content/uploads/envisioneer14\\_userguide.pdf.](https://www.cadsoft.com/wp-content/uploads/envisioneer14_userguide.pdf)
- [12] Sweet Home 3D, User's guides, online: http://sweethome3d.com/documentation.jsp.